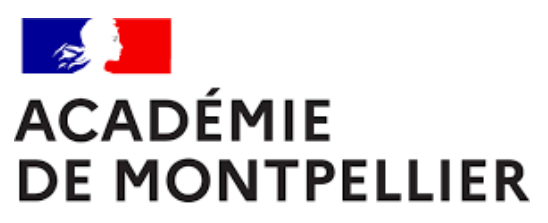

Liberté Égalité Fraternité

# GUIDE D'INSCRIPTION DES CANDIDATS CNED SCOLAIRES AUX EPREUVES ANTICIPEES DE PREMIERE

**SESSION 2024** 

Cinq fiches pratiques

**DIVISION DES EXAMENS ET CONCOURS [DEC 3]** 

GUIDE D'INSCRIPTION | ÉDITION 2024 **Page | 1**

# SOMMAIRE

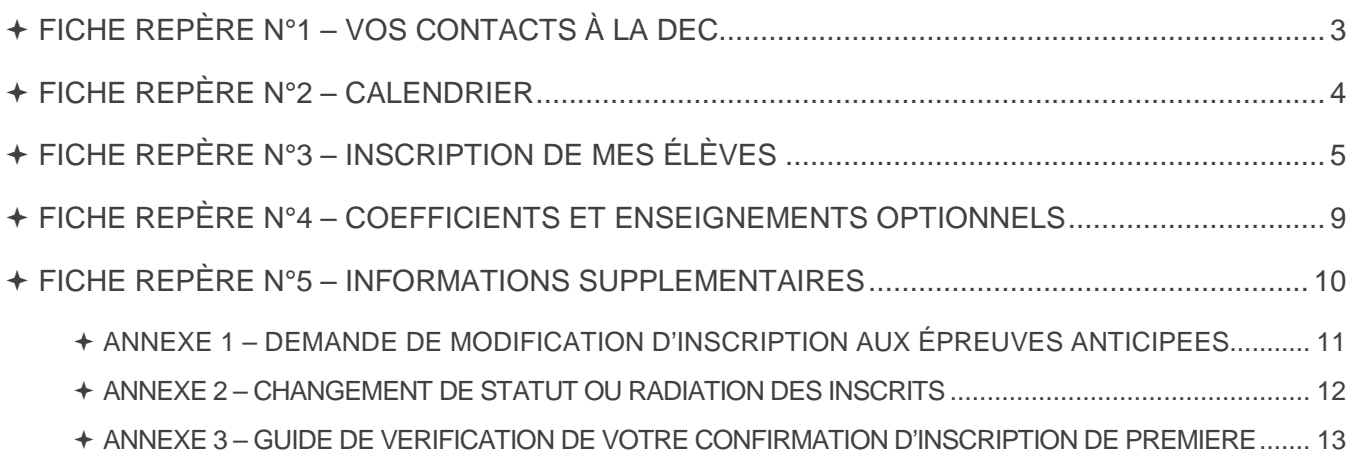

FICHE REPÈRE N°1 – VOS CONTACTS À LA DEC

**Cindy PEYRIC**  Cheffe de bureau du baccalauréat cindy.peyric1@ac-montpellier.fr

04 67 91 48 30

# **Coralie GOUT**

Référente des épreuves anticipées Gestion des établissements de la zone Asie Pacifique coralie.gout@ac-montpellier.fr

**Gestion des établissements du Gard, de la Lozère et des Pyrénées-Orientales** 

04 67 91 48 45

**Véronique CROS** 

Gestionnaire des épreuves anticipées veronique.cros@ac-montpellier.fr

**Gestion des établissements de l'Aude et de l'Hérault** 

04 67 91 48 76

**Bureau des Epreuves anticipées**  ce.decea@ac-montpellier.fr

# FICHE REPÈRE N°2 – CALENDRIER

# **TABLEAU RÉCAPITULATIF DES DATES**

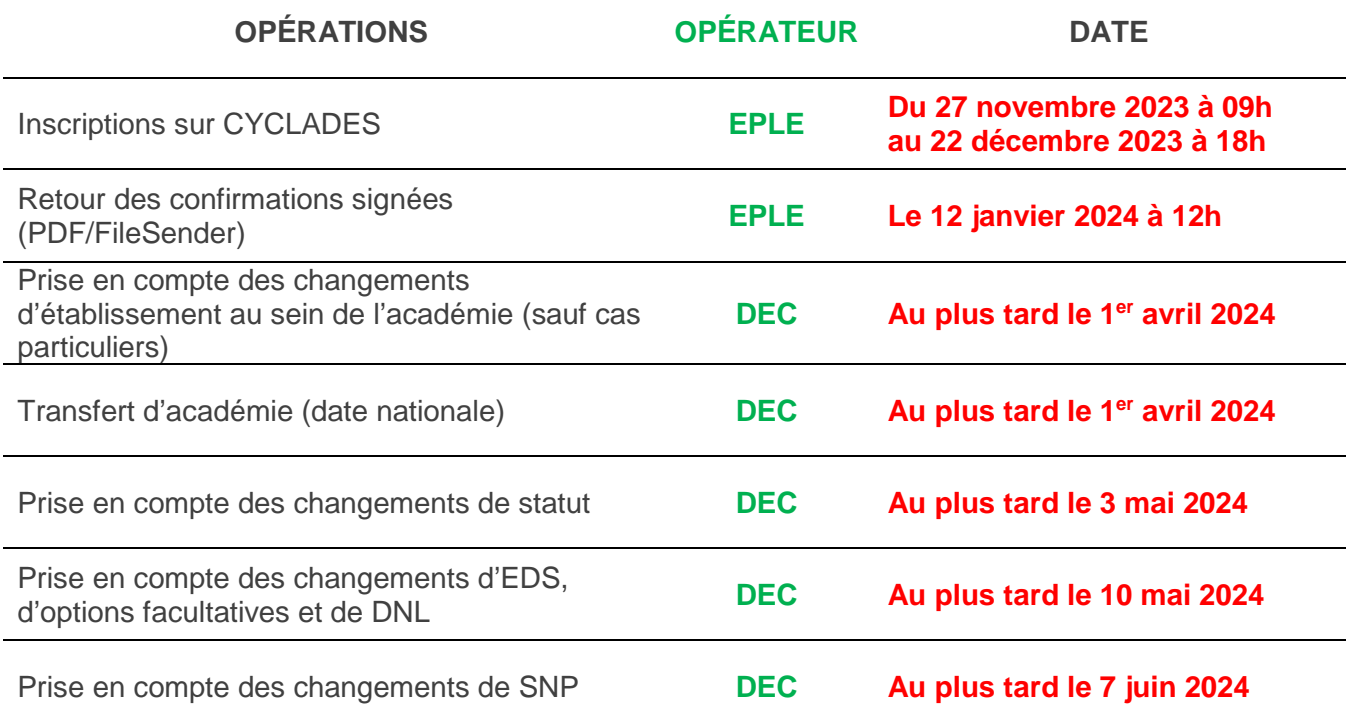

Les convocations sont publiées sur CYCLADES 15 jours minimum avant chaque épreuve.

# FICHE REPÈRE N°3 – INSCRIPTION DE MES ÉLÈVES

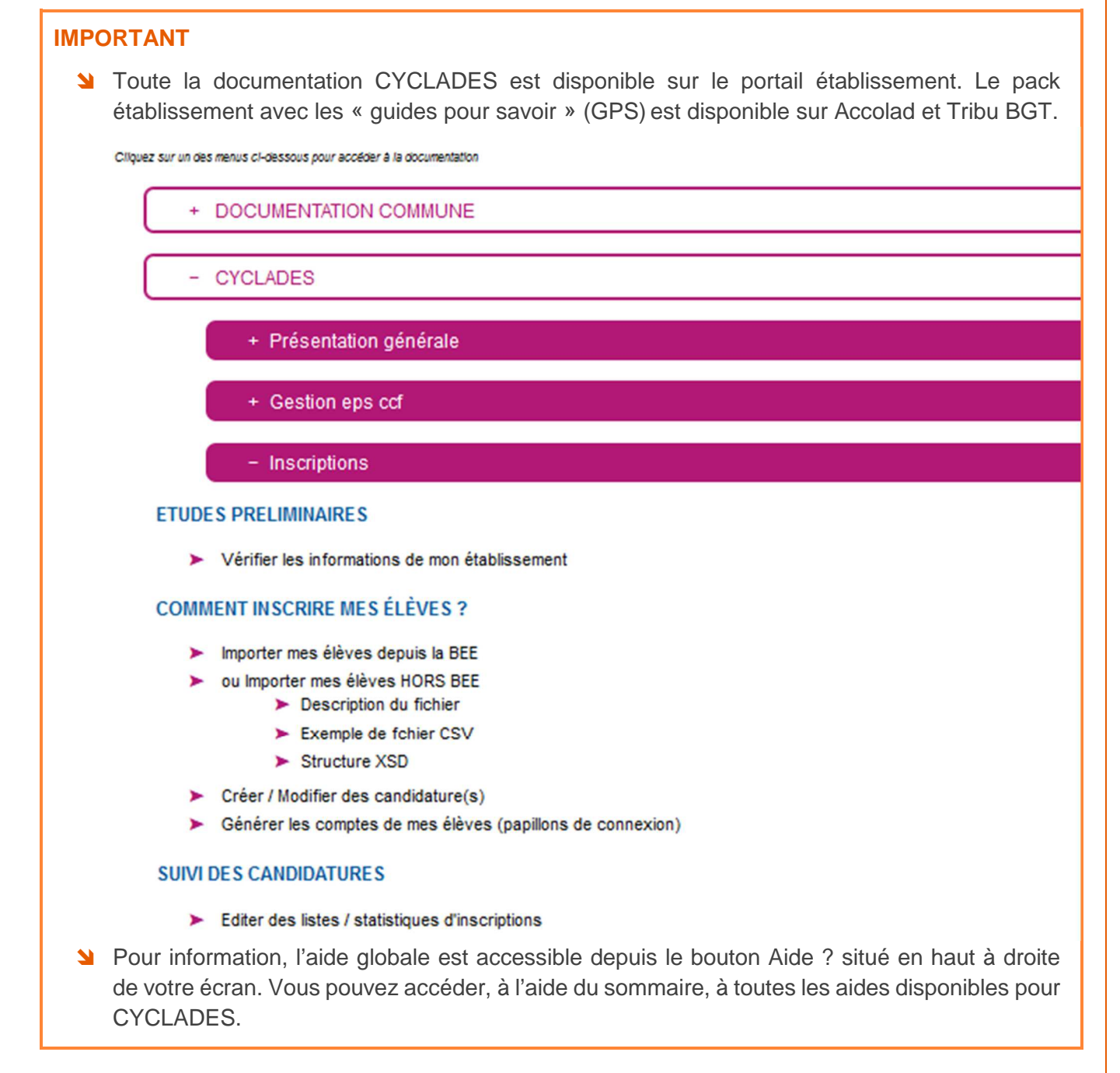

## **LES OUTILS INFORMATIQUES**

Les établissements se connecteront et s'identifieront sur le portail intranet académique. Les inscriptions se feront depuis ACCOLAD :

- **Pour les établissements publics :** menu Applications → portail des applications ARENA → accès depuis un EPLE, domaine « examens et concours » → Gestion des candidats (CYCLADES)
- **Pour les établissements** privés sous contrat et les établissements agricoles privés sous contrat : menu Applications → portail des applications ARENA → accès depuis un autre point d'accès, domaine « examens et concours » → Gestion des candidats (CYCLADES)

Les codes d'accès et mot de passe à utiliser sont ceux de la session précédente.

#### **L'INSCRIPTION**

Les candidats des classes de première seront préinscrits dans CYCLADES à partir d'un traitement d'import des données de bases élèves des établissements (BEE)

- L'import de la base SIECLE peut se faire plusieurs fois, si de nouveaux candidats sont apparus. Tant que les inscriptions sont ouvertes, les établissements apporteront des modifications directement dans CYCLADES.
- Les établissements qui ne possèdent pas SIECLE utiliseront une fonctionnalité d'interfaçage entre logiciel privé et Cyclades. Elle permettra l'importation en masse des candidats dans Cyclades à partir d'un fichier XML (format recommandé) ou CSV (voir annexe : import hors BEE).

#### **IMPORT DE LA BASE SIECLE BEE :**

Les candidats avec des données incomplètes ne seront pas importés dans CYCLADES. Vous devez donc vérifier dans SIECLE-BEE que les fiches sont complètes.

- Une fiche élève est dite complète lorsque l'élève est scolarisé, et que sa fiche ne figure pas dans la liste des fiches bloquantes du tableau de bord BEE. De plus, **un élève doit avoir un INE (Identifiant National Elève) pour que sa candidature soit acceptée dans CYCLADES**.
- À l'issue de l'import de candidat de la base SIECLE-BEE, et après avoir vérifié l'état de chaque candidature, le chef d'établissement doit générer les comptes CYCLADES de ses élèves. Le chef d'établissement dispose également des mêmes fonctionnalités lui permettant de corriger, modifier et valider l'inscription de ses élèves.

## **GESTION DES PARAMETRES AVANT INSCRIPTION**

Les paramétrages suivants sont à effectuer dans l'application CYCLADES :

#### **Saisir les informations générales et les lieux d'examens**

Aller dans la rubrique « établissement d'inscription », puis « administration », puis « consulter/modifier mon établissement ».

A partir de l'onglet informations, les renseignements généraux relatifs à l'établissement sont à mettre à jour. Il est important de bien renseigner les informations de contacts, notamment l'adresse mail, car cette adresse recevra toutes les notifications de mise à disposition de documents (décisions d'aménagements, convocations, relevés de notes, …).

A partir de l'onglet lieux/sites/bâtiments, il faut mettre à jour les salles, leur capacité, et éventuellement les équipements disponibles, l'accessibilité aux locaux. Le crayon permet tout au long de la session d'y apporter des modifications.

#### **Paramétrer mon établissement d'inscription**

Aller dans la rubrique « établissement d'inscription », puis « inscription », puis « paramétrer mon établissement d'inscription ».

A ce niveau, seront saisis les qualifications et enseignements gérés par l'établissement et les divisions de classe.

## **SIGNATURE ET ENVOI DES CONFIRMATIONS D'INSCRIPTIONS**

À l'issue de la saisie, les confirmations d'inscription seront imprimées **en recto uniquement** :

- à partir de l'onglet Inscription,
	- Documents générés pour mes élèves
	- Confirmation d'inscription
	- Compléments d'inscription
	- Aménagements d'épreuves

et une liste récapitulative, comportant la colonne émargement des candidats, est également disponible. **Les confirmations sont vérifiées** par les familles et doivent impérativement être signées par le candidat et son père, sa mère ou son tuteur légal.

# NOUVEAUTE 2024 : VALIDATION EN LIGNE ET DEPOT DES PIECES JUSTIFICATIVES DANS CYCLADES POUR TOUS LES CANDIDATS CNED.

**Lorsque vos élèves auront validé leur inscription, vous devez faire parvenir par mail au bureau des épreuves anticipées, l'ensemble des confirmations signées.** 

# **PIÈCES À FOURNIR À LA DEC**

Pour tous les candidats :

- **M** La confirmation d'inscription signée,
- Un document LISIBLE attestant de l'identité du candidat (CNI, passeport ou carte de séjour), au format A4, en portait et en recto uniquement.
- Le guide de vérification de la confirmation d'inscription signé (Annexe 3)

**L'envoi des documents se fera uniquement par envoi électronique, à l'adresse suivante : ce.decea@ac-montpellier.fr**

Le fichier à renvoyer sera constitué de la manière suivante :

- Une page de garde **unique pour le CNED.**
- Un fichier par division de classe, classé par ordre alphabétique et non pas par spécialité.

La page de garde sera insérée avec le 1<sup>er</sup> fichier.

Pour chaque candidat, la confirmation d'inscription sera suivie des pièces demandées. La liste récapitulative de vos candidats par division de classe constituera la première page de votre fichier**.** 

# **ENVOI DES PIÈCES**

L'ensemble des confirmations d'inscription vérifiées et signées sera à renvoyer par mail au plus tard le **12 janvier 2024 à 12h, délai de rigueur.** 

Pour cela, il vous est possible d'utiliser FILESENDER (transfert de fichiers volumineux) pour nous faire parvenir vos fichiers. L'envoi de fichier zippé est également possible, vous avez donc la possibilité de regrouper vos fichiers.

Vous y avez accès par ARENA:

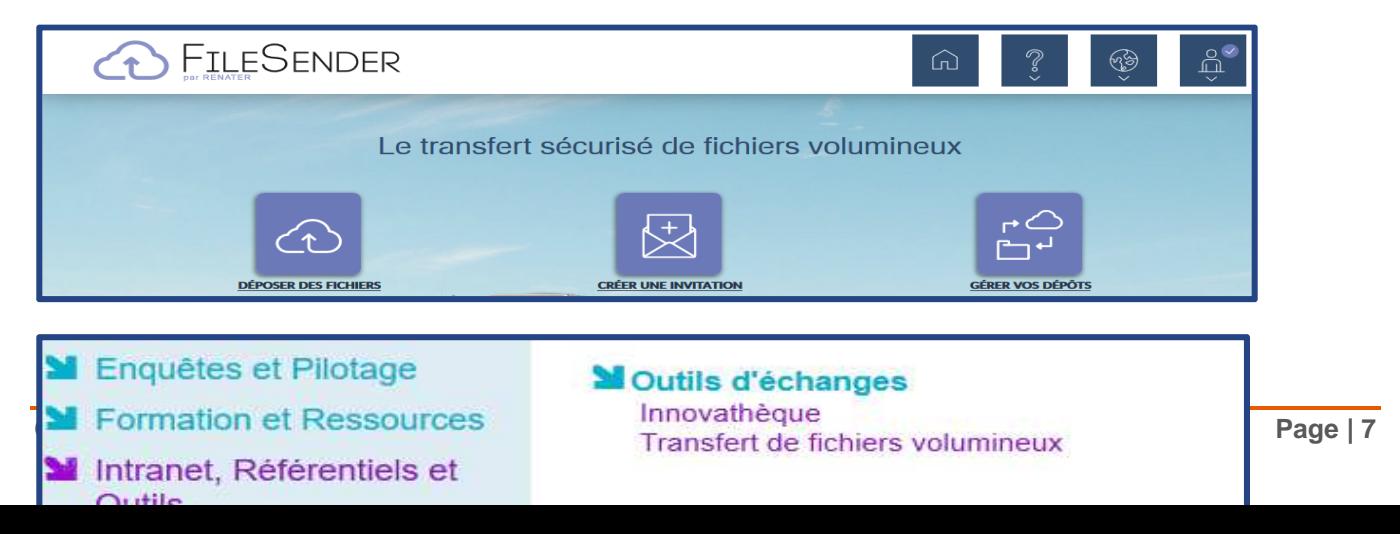

# **LES MODIFICATIONS D'INSCRIPTION**

Tant que les inscriptions dans CYCLADES sont ouvertes, vous pourrez effectuer les modifications dans l'application.

Au-delà de la date de fermeture, les modifications ne pourront être effectuées que par les services de la DEC 3 :

- **Pour les changements relatifs à une arrivée en cours d'année**, il faudra faire parvenir à la DEC 3 l'**annexe 1 – demande de modification aux épreuves de première**,
- **Pour les ajustements**, il conviendra de transmettre à **ce.decea@ac-montpellier.fr**, les modifications de saisie type dispense, nom de famille erroné, date de naissance, etc. par le biais de la confirmation d'inscription corrigée en rouge.

## **IMPORTANT**

- **Pour le 12 janvier 2024, délai de rigueur**, vous devez faire parvenir à la DEC 3 à **ce.decea@ac-montpellier.fr**, les confirmations d'inscription des candidats avec les éventuelles modifications indiquées en rouge.
- **Les confirmations d'inscriptions et les pièces justificatives sont à conserver dans les établissements après signature**.

# FICHE REPÈRE N°4 – COEFFICIENTS ET ENSEIGNEMENTS OPTIONNELS

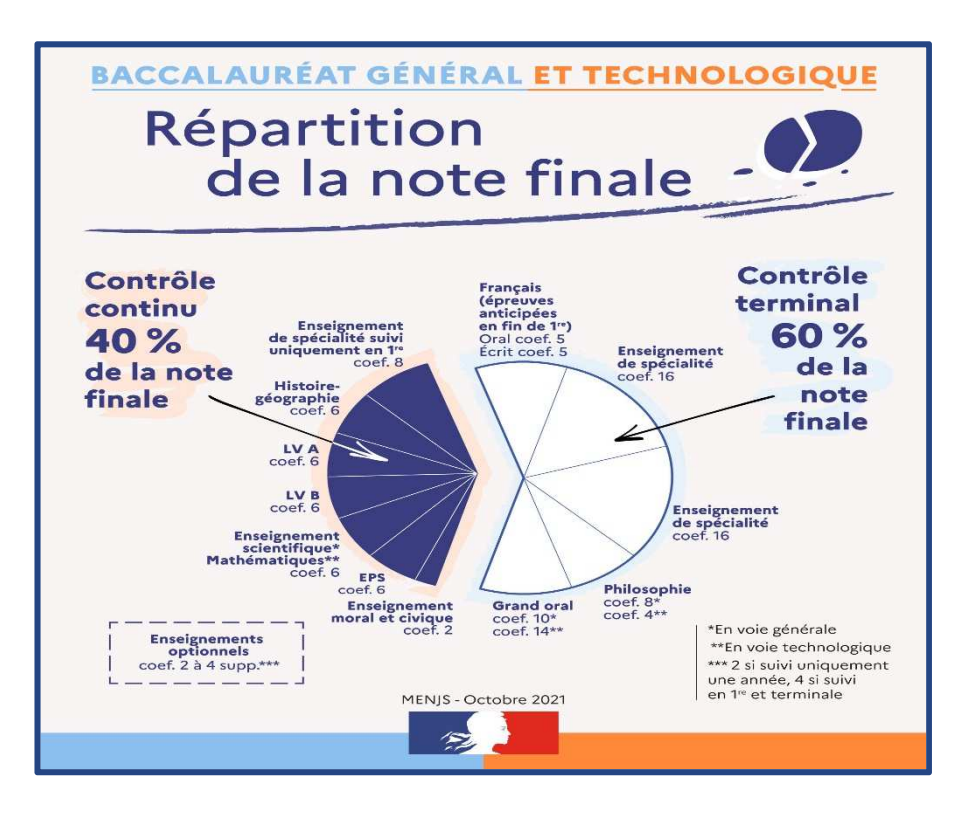

## **ENSEIGNEMENTS OPTIONNELS EN CLASSE DE 1ÈRE**

Au choix, **1 enseignement** (baccalauréat général) ou **2 enseignements** (baccalauréat technologique) parmi :

- LVC (étrangère ou régionale)
- **N** LCA latin
- **N** LCA grec
- **N** Arts
- Langue des signes française (LSF)
- **S** Éducation physique et sportive

## **ENSEIGNEMENTS OPTIONNELS EN CLASSE DE TERMINALE**

#### Au choix, **2 enseignements au maximum**

#### dont **1 enseignement** parmi :

- Mathématiques complémentaires
- **Mathématiques expertes**
- **N** Droits et grands enjeux du monde contemporain

#### et/ou **1 enseignement** parmi :

- LVC (étrangère ou régionale)
- **SI** LCA latin ou LCA grec
- State Education physique et sportive
- **N** Arts
- **S** Langue des signes française (LSF)

Les enseignements optionnels de littératures et culture de l'antiquité (LCA) en Latin et/ou Grec peuvent être choisis en plus des enseignements optionnels suivis en 1ère et en Terminale.

#### **Tous les enseignements optionnels sont évalués dans le cadre du contrôle continu** :

# **POINT DE VIGILANCE**

**Il n'est pas possible de permuter Ia LVA et Ia LVB entre Ia classe de première et celle de terminale.** 

**II convient, en effet, qu'une cohérence existe d'une part entre les évaluations communes de contrôle continu de première et de terminale et d'autre part entre les évaluations communes et les notes de bulletin transmises par le livret scolaire du lycée.** 

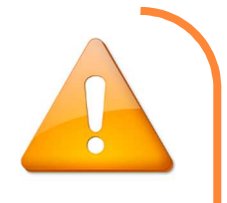

# ANNEXE 1 – DEMANDE DE MODIFICATION D'INSCRIPTION AUX ÉPREUVES ANTICIPEES

# **A COMPLETER PAR L'ETABLISSEMENT D'ACCUEIL**

*ATTENTION : LE CNED EST CONSIDERE COMME UN ETABLISSEMENT SCOLAIRE***.** 

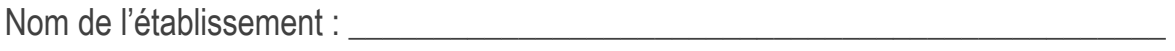

Nom et prénom du candidat : \_\_\_\_\_\_\_\_\_\_\_\_\_\_\_\_\_\_\_\_\_\_\_\_\_\_\_\_\_\_\_\_\_\_\_\_\_\_\_\_\_\_\_\_\_

*Merci de cocher et de compléter le cadre correspondant à la situation du candidat :* 

*1/ En cas de changement d'ENSEIGNEMENTS DE SPECIALITE suite à une erreur ou de changement de VOIE au sein du même établissement :* 

Nouvelle VOIE:

Nouveaux enseignements de spécialité : \_\_\_\_\_\_\_\_\_\_\_\_\_\_\_\_\_\_\_\_\_\_\_\_\_\_\_\_\_\_\_\_\_\_\_

*2/ En cas de changement d'établissement au sein de l'académie (avant le 01 avril) :*

Ancien établissement :

Adresse postale du candidat : \_\_\_\_\_\_\_\_\_\_\_\_\_\_\_\_\_\_\_\_\_\_\_\_\_\_\_\_\_\_\_\_\_\_\_\_\_\_\_\_\_\_\_\_\_\_\_\_\_\_\_\_\_\_\_\_\_\_\_\_\_\_\_\_\_\_

Adresse électronique :

\_\_\_\_\_\_\_\_\_\_\_\_\_\_\_\_\_\_\_\_\_\_\_\_\_\_\_\_\_\_\_\_\_\_\_\_\_\_\_\_\_\_\_\_\_\_\_\_\_\_\_\_\_\_\_\_\_\_\_\_\_\_\_\_\_\_\_\_\_\_\_\_\_\_\_\_\_\_\_\_\_\_\_\_\_\_\_\_\_\_

VOIE et Enseignements de spécialité : \_\_\_\_\_\_\_\_\_\_\_\_\_\_\_\_\_\_\_\_\_\_\_\_\_\_\_\_\_\_\_\_\_\_\_\_\_\_\_\_\_\_\_\_\_\_\_\_\_\_\_\_\_\_\_\_\_\_

Division de classe :

*3/ En cas d'arrivée d'un nouvel élève venant d'une autre académie (avant le 01 avril) :*

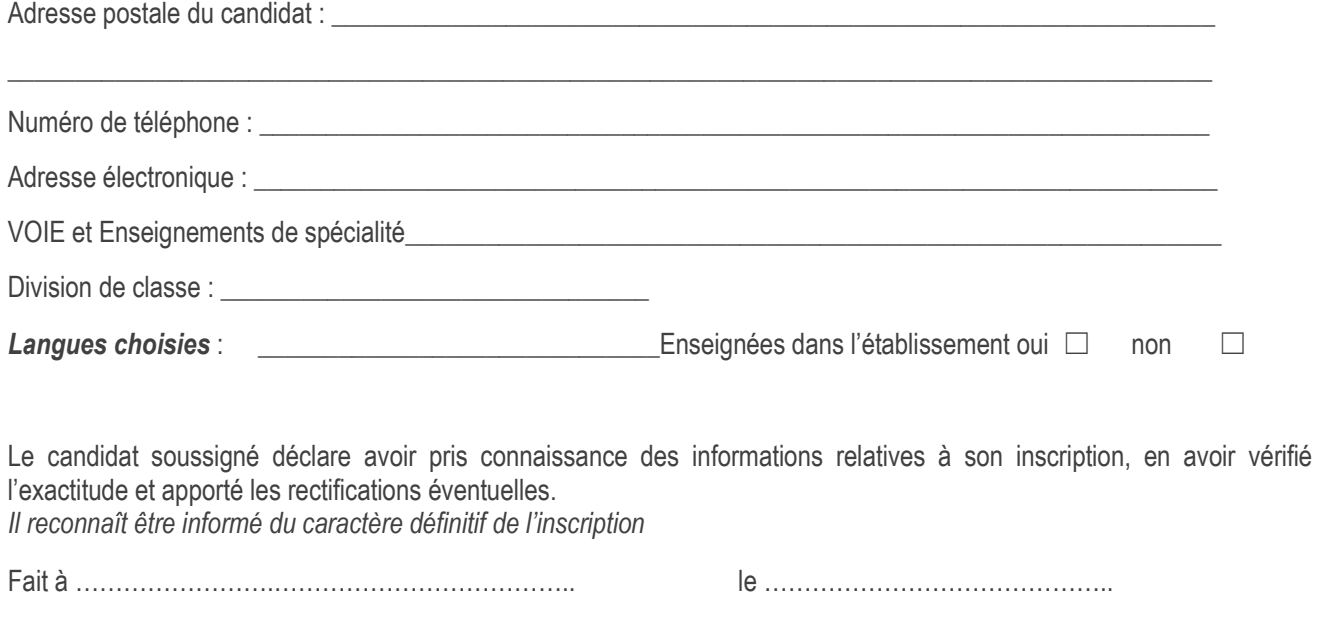

Signature du candidat et de son représentant légal

# **DOCUMENT A REMPLIR PAR LE CANDIDAT SOUHAITANT DEVENIR**

# **CANDIDAT INDIVIDUEL (CHANGEMENT DE STATUT) OU SOUHAITANT ETRE RADIE DE LA SESSION 2024**

**CE DOCUMENT DOIT ETRE ENVOYE OBLIGATOIREMENT PAR MAIL PAR L'ETABLISSEMENT AVEC L'EXEAT**  *DATE LIMITE DE PRISE EN COMPTE - LE 03 MAI 2024* 

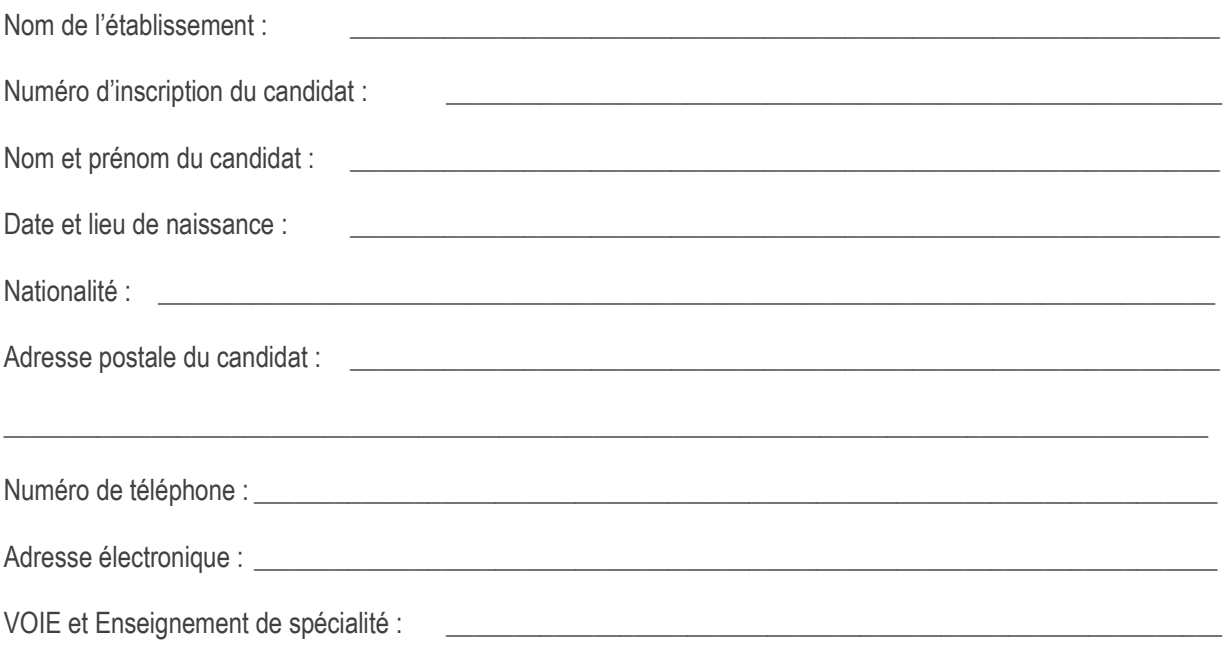

## *1/ Demande d'annulation d'inscription aux épreuves anticipées :*

 $\Box$  Je demande à être radié(e) des listes d'inscription des épreuves anticipées 2024.

## *2/ Demande de changement de statut (candidat libre)*

 $\Box$  Je demande à devenir candidat libre aux épreuves anticipées 2024 (adresse mail obligatoire).

Ce document signé est à transmettre ce.decea@ac-montpellier.fr

Le candidat soussigné déclare avoir pris connaissance des informations relatives à son inscription, en avoir vérifié l'exactitude et apporté les rectifications éventuelles. *Il reconnaît être informé du caractère définitif de l'inscription*

Fait à ……………………………………………………………… le ……………………………………..Signature du candidat et de son représentant légal

NB : les candidats qui quittent leur établissement pour devenir CNED SCOLAIRE (classe complète réglementée) ne remplissent pas ce document.

La loi n°78-17 du 6 janvier 1978 modifiée relative à l'informatique, aux fichiers et aux libertés garantit au candidat un droit d'accès pour les données le *concernant auprès de l'autorité académique.*

# ANNEXE 3 – GUIDE DE VERIFICATION DE VOTRE CONFIRMATION D'INSCRIPTION DE PREMIERE

MODIFICATION A ANNOTER EN ROUGE SUR CE DOCUMENT ET SUR VOTRE CONFIRMATION D'INSCRIPTION

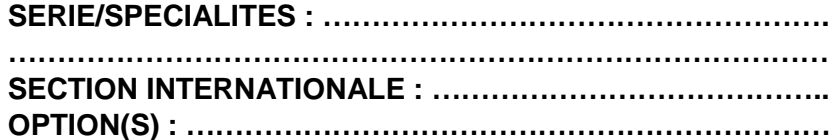

**1**/ Vérification de votre identité :

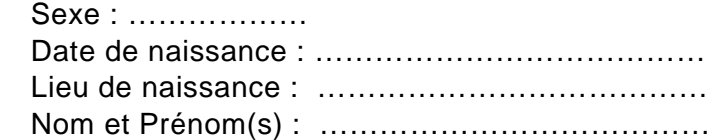

#### **2**/ Vérification de votre forme de passation du baccalauréat :

 $\Box$  Passage uniquement du Français en première = Evaluation ponctuelle en terminale y compris EPS

 Passage des épreuves communes au titre du contrôle continu de première et du Français = Evaluation ponctuelle en première et en terminale y compris EPS

#### **3**/ Vérification de vos spécialités :

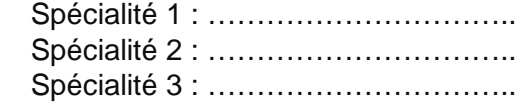

#### **4**/Vérification des langues vivantes :

 LVA : ………………………………….. LVB : …………………………………..

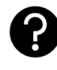

 L'ordre des LV et les LV ne sont pas interchangeables entre la classe de Première et la Terminale

#### **5**/Vérification des épreuves du tronc commun :

 Enseignement moral et civique Histoire- géographie Mathématiques Enseignements scientifiques Enseignements scientifiques avec maths

# **6**/Vérification des options :

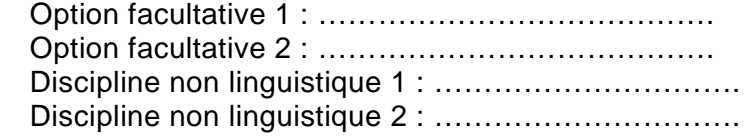

#### **7**/ Vérification de vos données personnelles :

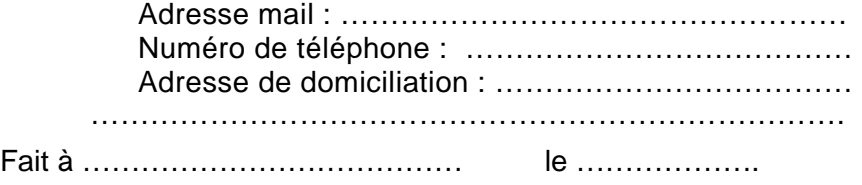

Signature :